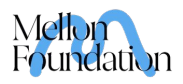

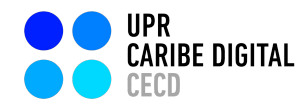

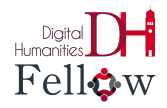

# Tutorial de StoryMapJS

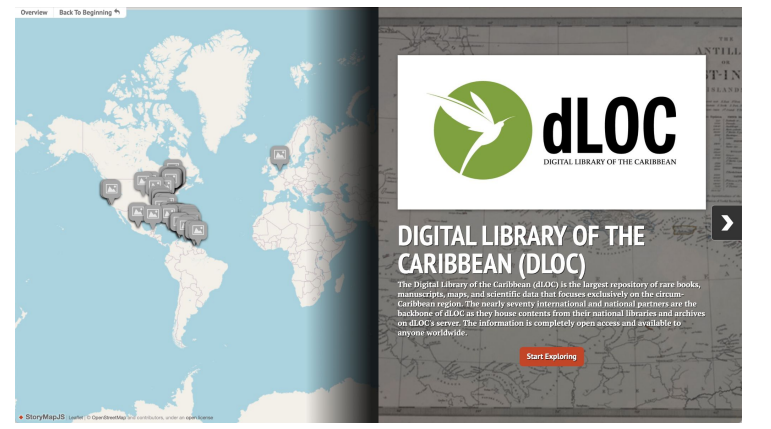

## **¿Qué es StoryMapJS?**

Es una herramienta que permite contar historias interactivas digitales configuradas a modo de "mapa narrativo" – es decir, narrar una historia o presentar una idea navegando por diversos puntos o localizaciones de un mapa enriquecidos con textos, imágenes y recursos multimedia.

### **¿Cómo crear un mapa narrativo?**

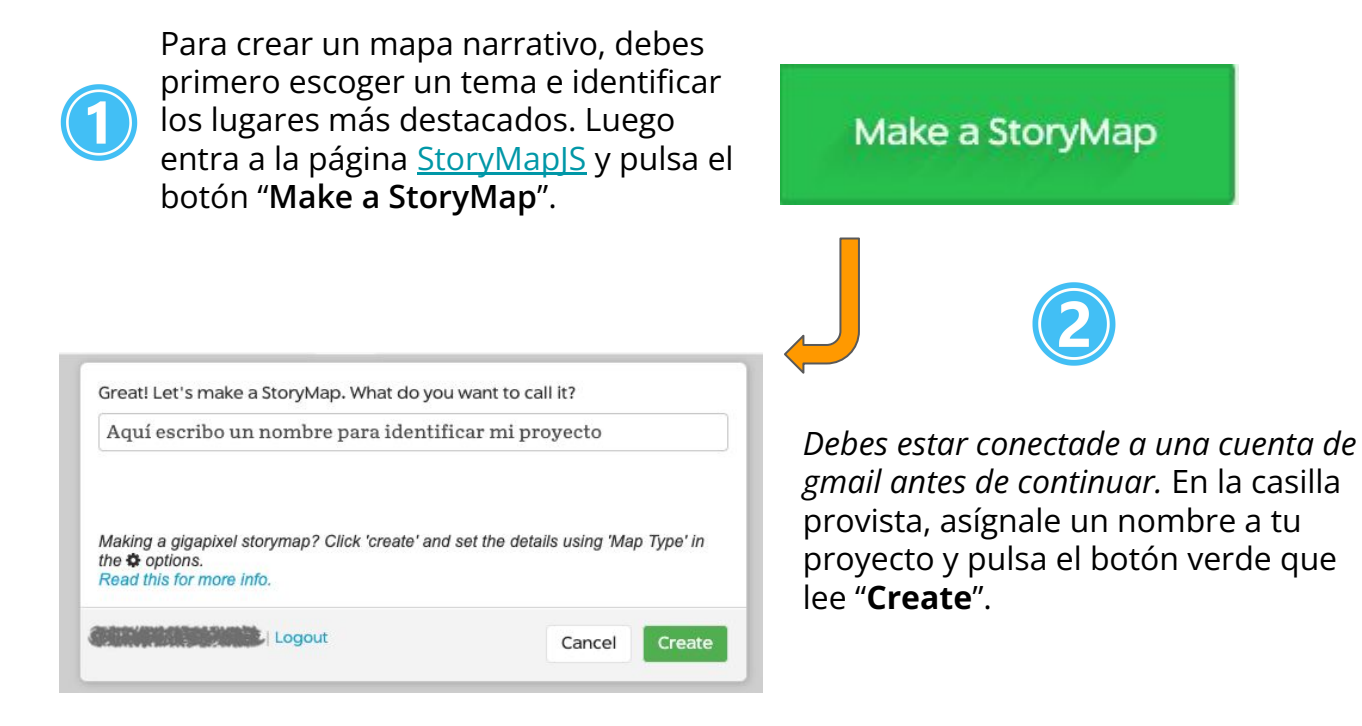

### **¡Comencemos!**

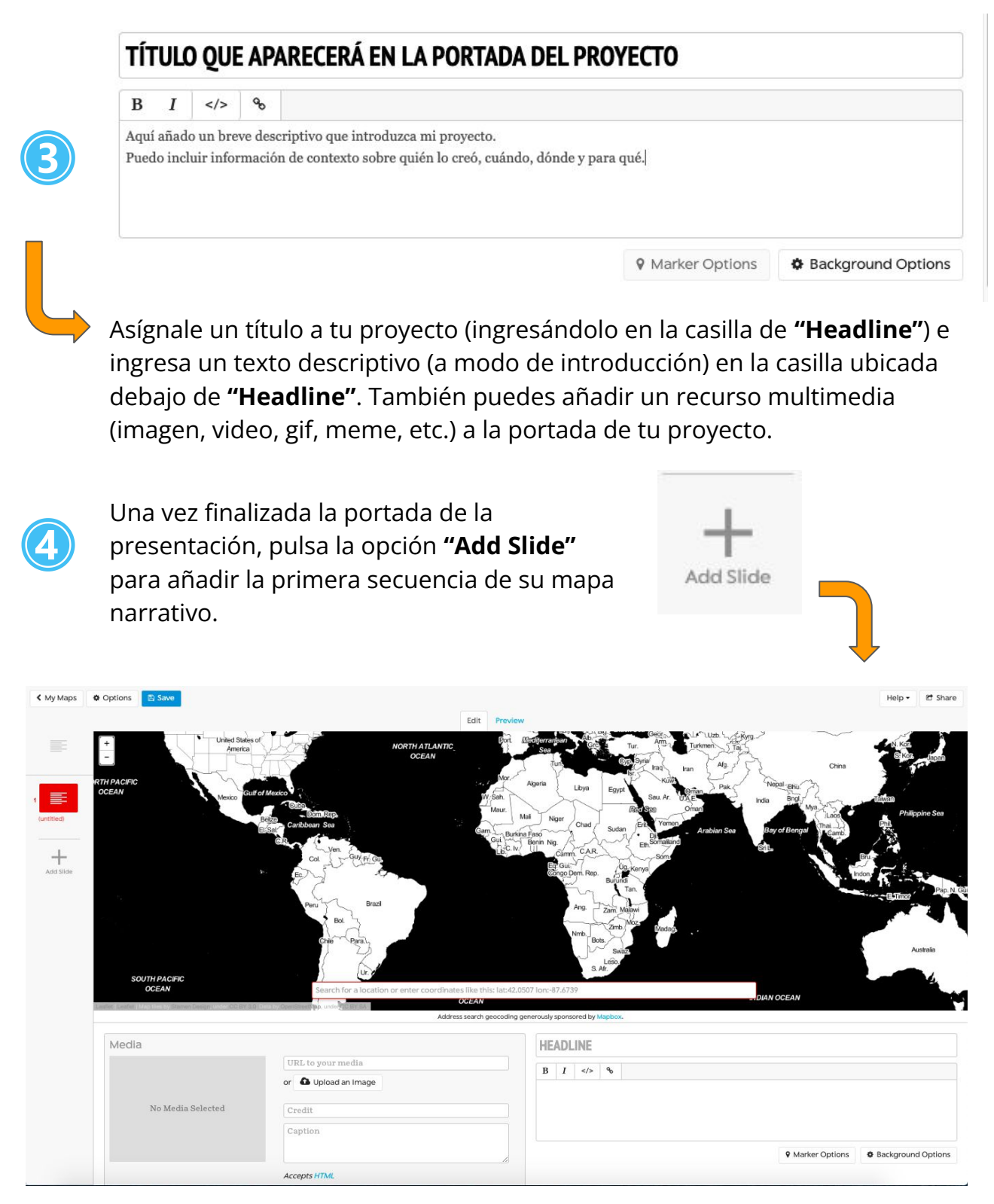

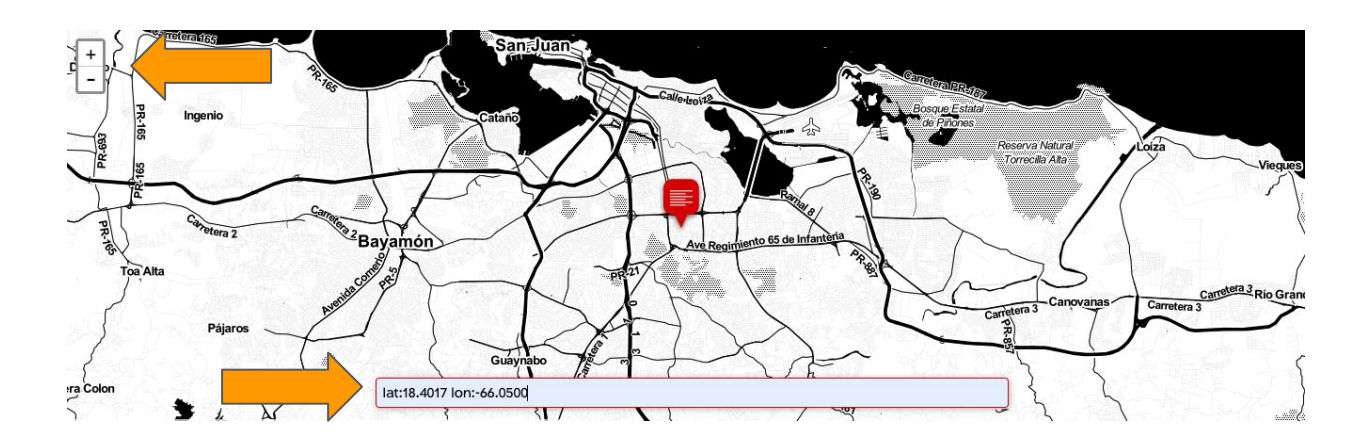

El mapa te dará dos opciones de búsqueda: en la extrema izquierda arriba hay dos íconos de **"+"** y **"-"**; o una búsqueda del lugar por nombre o por coordenadas en la barra de búsqueda en la parte inferior del mapa.

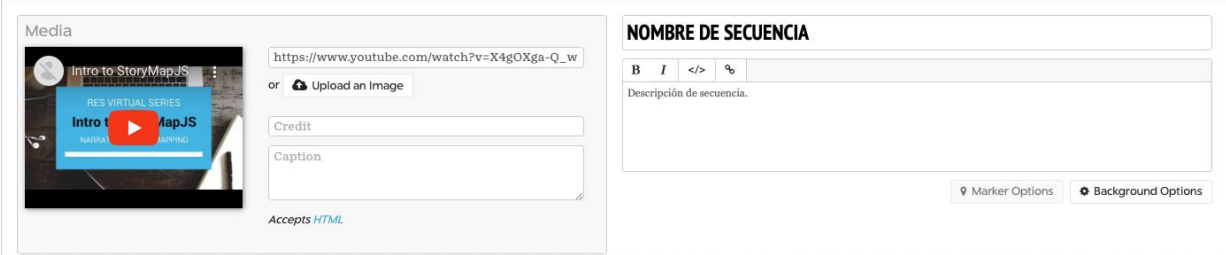

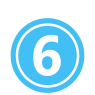

Nuevamente como en el paso 3, se añade un título, una descripción y un recurso multimedia a tu secuencia, en la opción de "**Media"**. Te da la opción de cambiar el marcador del mapa al igual que el color del fondo de donde se verá la información. Para estos detalles consulta nuestra presentación de Power Point

Repetir los pasos 4, 5 y 6 las veces que tu narrativa lo amerite. Al finalizar:

- "Save", para guardar tu proyecto
- "Preview", visualizar tu trabajo pulsando
- "Share", para publicar y/o compartir tu mapa

**四 Save** 

Preview

C Share

La opción de **"Share"** te permite compartir tu Storymap como **"Link"** (para compartir directamente), como **"Embed"** (para incorporar en el código de un sitio web) o como **"Export"** (para compartir con otra cuenta de Storymap o albergar en un servidor personal).

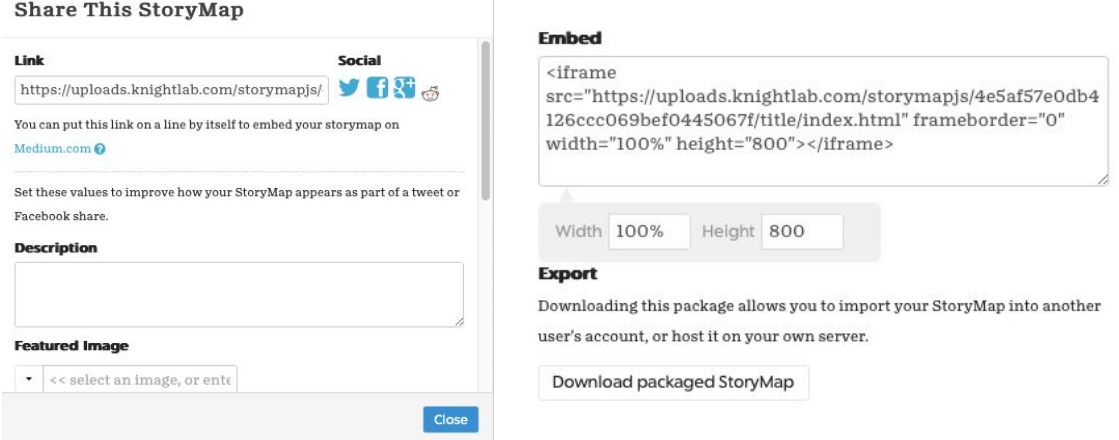

#### **¡Listo, ya creaste tu mapa narrativo con StoryMapJS!**

Comparte tu mapa con nosotr@s: [caribedigital.rp@upr.edu](mailto:caribedigital.rp@upr.edu)

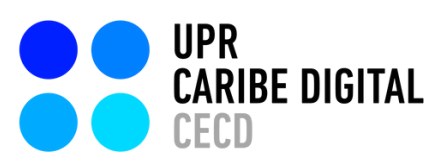

Creado por: Víctor Torres Rodríguez

Edición: S. Sahir Santiago-Díaz

Ilustrado por: Víctor Torres Rodríguez

publicado por el **[Proyecto](https://www.uprcaribedigital.org/) UPR Caribe Digital** en 2023 bajo una licencia Creative Commons [Atribución-NoComercial-SinDerivadas](https://creativecommons.org/licenses/by-nc-nd/4.0/deed.es) 4.0 Internacional

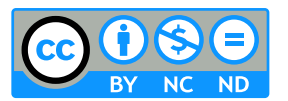

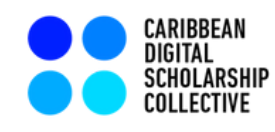

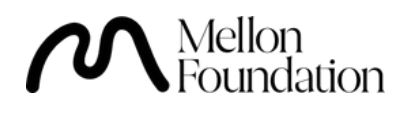